### LDR-PMKU2A\_LDRW-LPMKWU2DA\_SG V01 **Logitec Android TV 用 DVD 再生ドライブ** LDR-PMKU2A/LDRW-LPMKWU2DA シリーズ セットアップガイド

このたびは、ロジテックの Android TV 用 DVD 再生ドライブユニットをお買い 上げいただき誠にありがとうございます。このセットアップガイドでは本製品の 導入手順と基本操作について説明しています。別紙の「はじめにお読みください」 と併せて事前によくお読みください。

 Android TV/ Android TV BOX(STB)で DVD を直接再生する手順について ご説明いたします。本製品を使用して Android 端末で DVD を再生するには必ず Android 端末に専用アプリ「True DVD for Android TV」をインストールする 必要があります。

### 各部の名称とはたらき ①DVD ドライブ本体 前面部 アクセス表示ランプ 本製品に対してアクセスが行 われると点灯します。 イジェクトボタン 一 トレイの取り出しに使用します。 強制イジェクトホール 「強制イジェクトホールを使用した取り出しに  $\angle$ <sub>NL1</sub> ついて」をご参照ください。 ディスクをセットする部分です。 背面部 Mini USB2.0 コネクタ 付属の USB ケーブルでパソコン 本体のUSBポートと接続します。 雷源コネクタ USB ケーブルの供給電力だけで 動作しない場合は別売りの AC ②USB ケーブル Mini USB2.0 コネクタ端子 DVD ドライブ本体の背面にある Mini USB2.0 コネクタに接続し ます。 通信用 USB コネクタ端子 パソコンまたはテレビの USB ポートに接続します。 給電用 USB コネクタ端子 DVD ドライブ本体の電力が不足した場合に、 パソコンまたはテレビの USB ポートに接続 します。

## 本製品の取り扱いについて

### ■ディスクのセットと取り出し

ディスクをセットするときは本製品の電源が ON になって いる状態でイジェクトボタンを押しトレイを引き出しま す。タイトルが印刷されている面を上にしてディスク中央 の穴をトレイの中央部にはめて、トレイを押し込みます。

イジェクトボタン

強制イジェクトホール

### ※8cm ディスクも同じ方法でセットと取り出しが可能です。

※ディスクを取り出す際は、本製品が動作中でないことを「アクセス表示ランプ」で確認して、 本製品から取り出しを行ってください。(パソコン側の操作は必要ありません。) Mac OS 環境ではマウントされているディスクのアイコンをゴミ箱に入れるか、Finder

- 上から取り出しを行ってください。 ※本製品は名刺タイプなどの規格外のディスクには対応していません。これらのディスクは
- 使用しないでください。
- ※その他、ディスクの取り扱い上の注意は別紙の「はじめにお読みください」を必ずご確認 ください。

### ■強制イジェクトホールを使用した取り出しについて

何らかの理由でディスクが取り出しできなくなったときは、強制的に トレイを排出させる事ができます。

### 排出方法

本製品から USB ケーブル、AC アダプタ(接続し ている場合)を取り外し、本製品が通電していな い事を確認し、強制イジェクトホールに、伸ばし たクリップ等、細長い棒を挿し込みます。 強く押すとトレイが排出されますのでディスクを 取り出し、トレイを再び閉じます。 頼ください。

- ■設置時の注意
- 本製品はゴム足が貼られている面を下にして水平に設置してください。
- また、適切に転落・引き抜け防止措置をとってください。
- ※本製品が動作している状態での転落や、コネクタ類の引き抜けは故障・データ消失の原因 となります。

### ■使用上の注意

- ●本製品にディスクを入れたまま移動したり、傾けたりしないでください。本製品やディス クを破損します。
- ●本製品天面を強く押さないでください。トレイが閉まらなくなります。また、変形して故 障の原因になる場合があります。
- ●動作中に本体の天面を持ったり、押したりすると書き込み・読み込みエラーや本製品の故 障の原因となりますのでおやめください。

製品 / 付属品のイラストは実際の製品と異なる場合があります。 お使いの Android TV によっては、USB バスパワー供給が不足する場合があります。 電力供給が不足する場合は、AC アダプター(別売り)が必要です。 別売り AC アダプター「LA-10W5S-10」をご購入ください。

## ハードウェア什様

※1 Android TV/Android TV BOX(STB) 接続時は CD メディアはご利用いた だけません。

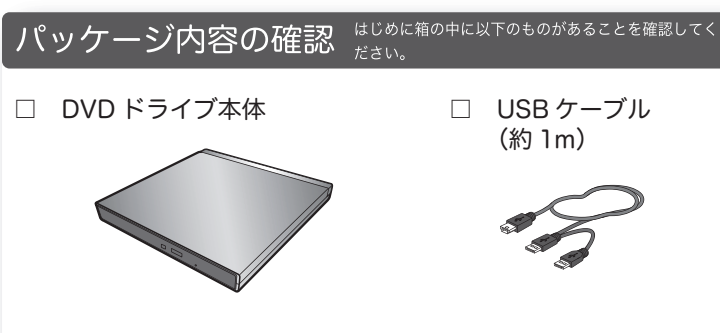

### ☑ セットアップガイド (本書)

□ はじめにお読みください / 保証書

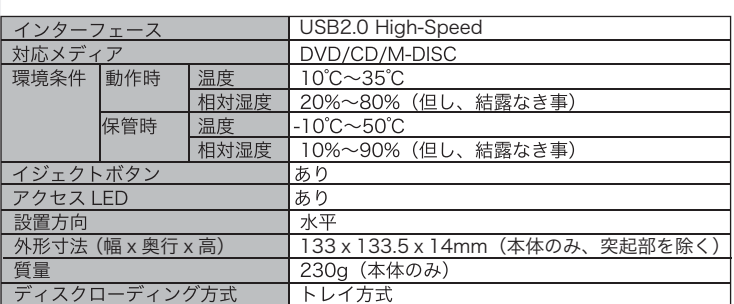

### ■接続可能な Android 端末

「True DVD for Android TV」は最後に再生していた場所を記憶し、そこから再生 が再開できる「レジューム機能」に対応しています。一度視聴を中断した後に同じ DVD ビデオタイトルを再度起動すると以下の画面が表示されます。 中断された場所から再生したい場合「はい」をタップしてください。

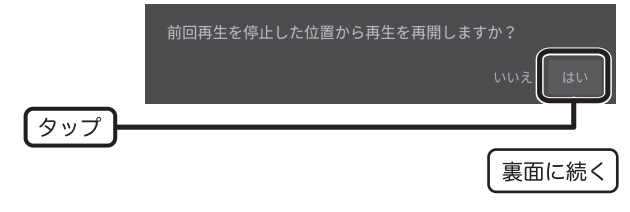

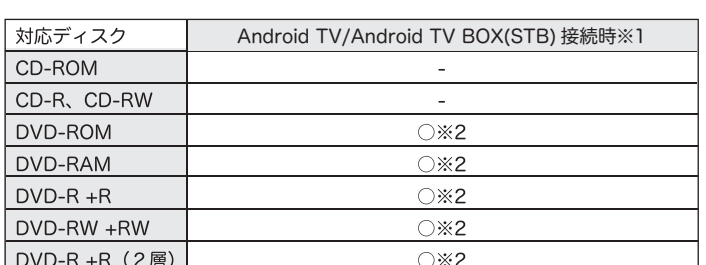

パソコン用のソフトウェアは添付しておりません。別途ソフトウェアを用意

する必要があります。<br>※2 DVD-Video 形式で記録されているメディアのみ読み込み可能です。地上波 デジタルテレビ放送などを、HDD レコーダーなどで録画した (CPRM 保護) メディアは再生できません。

ソフトウェアに関するお問い合わせは、裏面「ソフトウェアに関するお問い合わせについて」 をご参照ください。

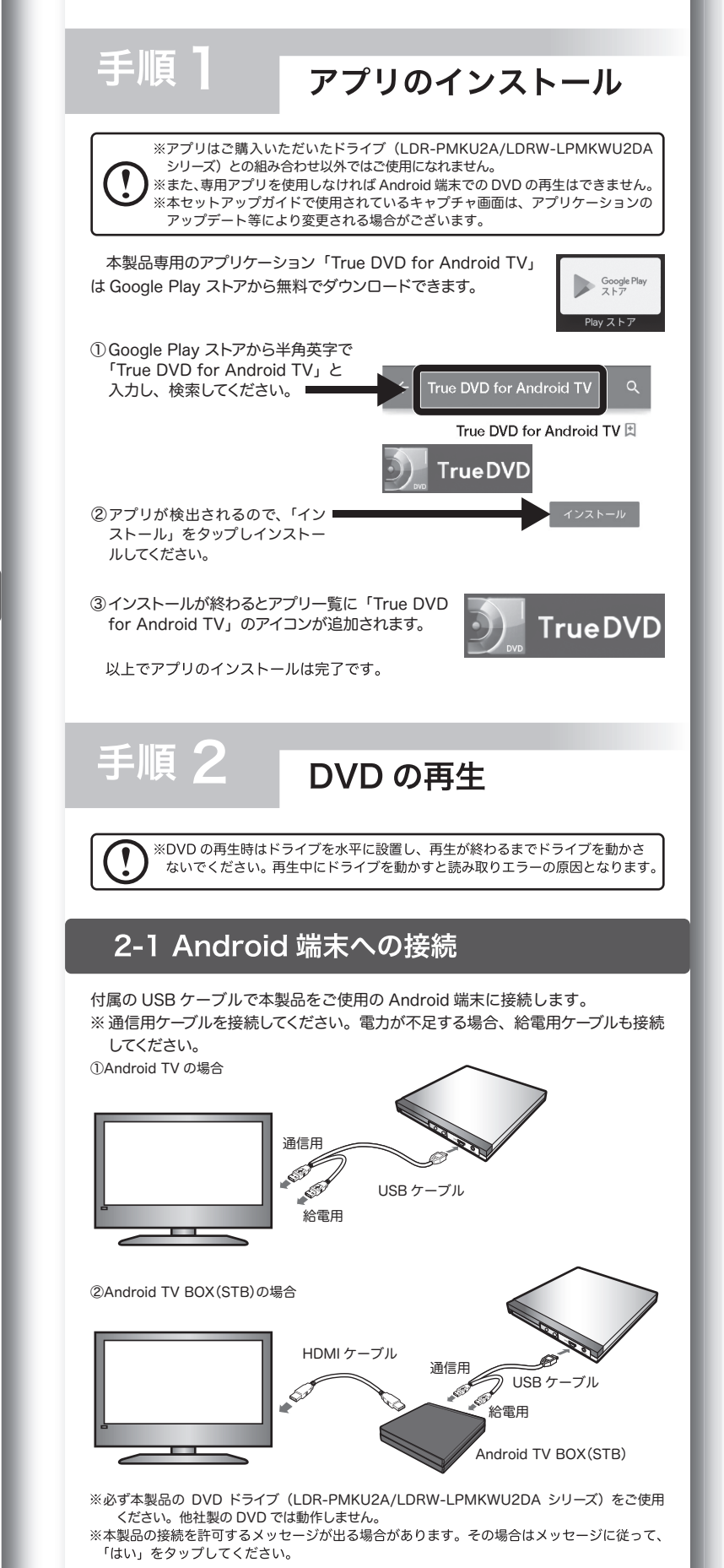

## 2-2 DVD の再生

# DVD をテレビで再生する

Android 端末の画面上にある「True DVD for Android TV」のアイコンをタップ してアプリを起動します。

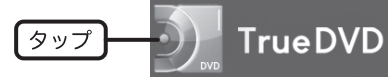

本製品と、Android 端末を接続した際に、アプリが自動起動する端末もございます。 起動時に、右のメッセージが表示された時は、「この USB デバイスにデフォルトで 使用する」にチェックを入れ「OK」をタップしてください。

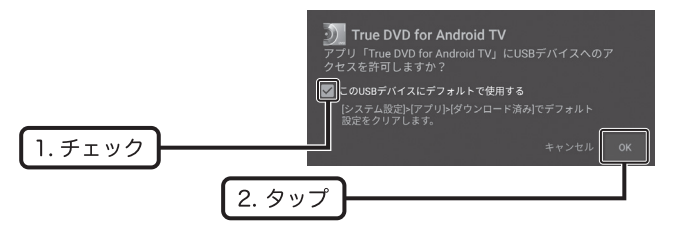

USB Type-A 端子を搭載する、Google Play に対応した Android TV/Android TV BOX(STB)

### ■対応 OS

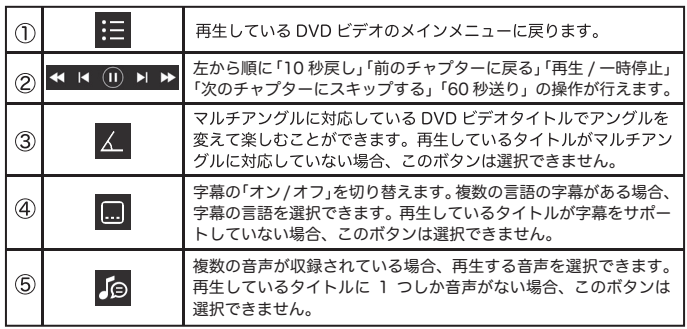

### ■レジューム機能について

Android 8.0 以降 ※2020 年 4 月現在 最新の情報は QR コードから簡単にアクセスできます。

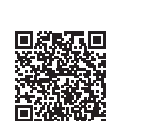

### 対応メディア

② 以下の画面が表示されます。再生可能な DVD をドライブへセットし、「再生」 ボタンをタップして DVD の視聴をお楽しみください。

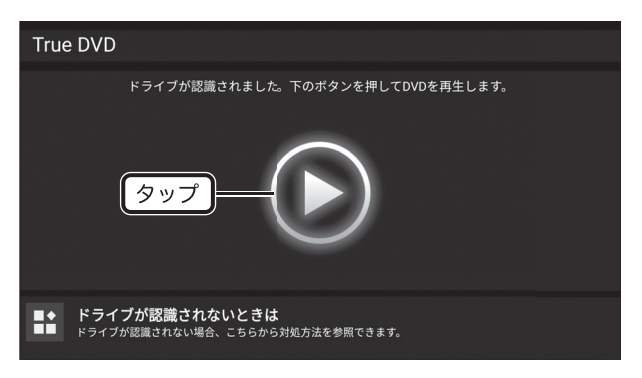

### ■各メニューの機能

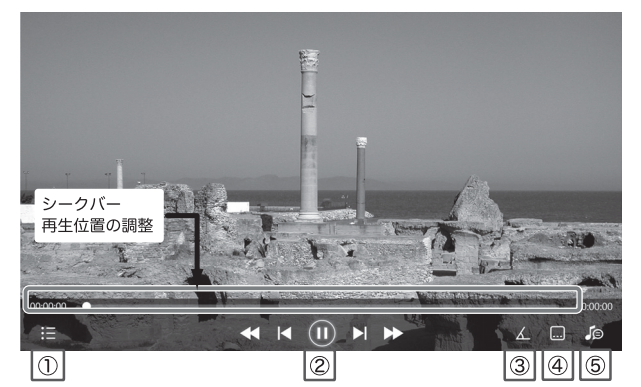

#### CD 作成時に使用できるメディア ·音楽用 CD-R、音楽用 CD-RW

ー ......<br>※データ用 CD はご利用いただけません。

お問い合わせ先:株式会社日立 LG データストレージ 電子メールアドレス: disclink@hlds.co.jp

### ■Logitec CD Ripper Plus (有料オプション)

## パソコン接続編

## 对応 OS Windows 10. 8.1 macOS Catalina (10.15)、macOS Mojave (10.14)、 macOS High Sierra (10.13)、macOS Sierra (10.12)、 Mac OS X 10.11、10.10<br>※ 対応 OS はいずれも日本語 OS に限ります。 ※ Windows、Mac 用のソフトウェアは添付しておりません。 対応パソコン ・USB ポートを搭載した Windows パソコン ・インテル CPU 搭載 Mac パソコンに接続する Windows 10の場合 1 本製品はまだ接続しないでください。 「エクスプローラ」を開き、「エクスプローラ」左側にある「PC」を選択します。

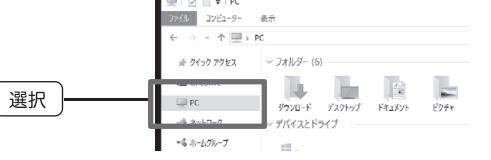

対応メディアをご参照ください。

### 対応メディア

### ソフトウェアに関するお問い合わせについて

※1 音楽 CD をバックアップした CD-R や CD-RW などは、連続複製防止システム(SCMS) が働くため録音できません。

※2 書き込み可能な CD-R/RW には音楽用途のメディアをご利用ください。

※3 CD-DA フォーマットで記録された音楽 CD の再生に対応しています。WMA、MP3 等の ファイルを記録したデータ CD は再生できません。

### 対応機種

最新の情報は右の QR コードから簡単にアクセスできます。

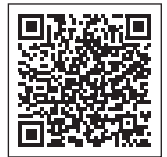

また、パソコンからは以下の URL にアクセスしてください。

https://logitec.co.jp/products/dvd/ldrpmj8u2r/correspondence\_table.html

※本製品と Android 端末の接続には、ご使用の Android 端末の OS のバージョンが 4.2.2 以降 でUSBホスト機能を備えている必要があります。 。<br>※iPhone や iPad の iOS 端末でご使用することはできません。

- ※USB Tvpe-C ポートを持つパソコンには、別売りの Tvpe-C 変換アダプタが必要です。 別売 Type-C 変換アダプタ: USB3-AFCM01 シリーズ(エレコム社製) USB3-AFCMAD シリーズ (エレコム社製)
- 「エクスプローラ」の「PC」内にある「デバイスとドライブ」に本製品のアイコン が「DVD-RW」ドライブとして追加されます。

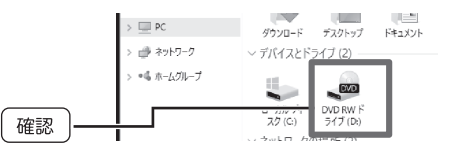

### 5 以上で本製品の接続は完了です。DVD/CD をセットして、メディアの 読み込み用途などにご利用いただけます。 ・データディスクの参照

- 
- ・ソフトウェアのインストール

以下の用途にご利用の際は別途ソフトをご用意ください。 ·音楽 CD の再生 / リッピング ·市販 DVD、地デジディスクの再生

ソフトウェアに関するお問い合わせは、以下にて受付を行っております。

### ■True DVD for Android TV

Mac で市販の DVD を再生する場合は、Mac OS の内蔵アプリケーションである「DVD プレーヤー」を使用します。<br>※「DVD プレーヤー」では地デジで録画したディスク(CPRM)の再生は行えません。また、

DVD レコーダーで録画したディスクの編集 (VR) はできません。 ※Mac OS の場合、DVD-RAM への書き込み、読み込みは非対応です。

## パソコンから認識されない時は ...

本製品がパソコンから認識されない場合、以下の点をご確認ください。 ○ご使用のパソコンの USB ポートに直接接続してください。

本製品は USB ハブを介しての接続には対応しておりません。バスパワーの USB ハブでは供給電力が足りず、本製品を使用できません。たとえセルフパワーのハ ブであっても、USB ドライバの読み込み等の問題により、正しく認識されない 場合があります。

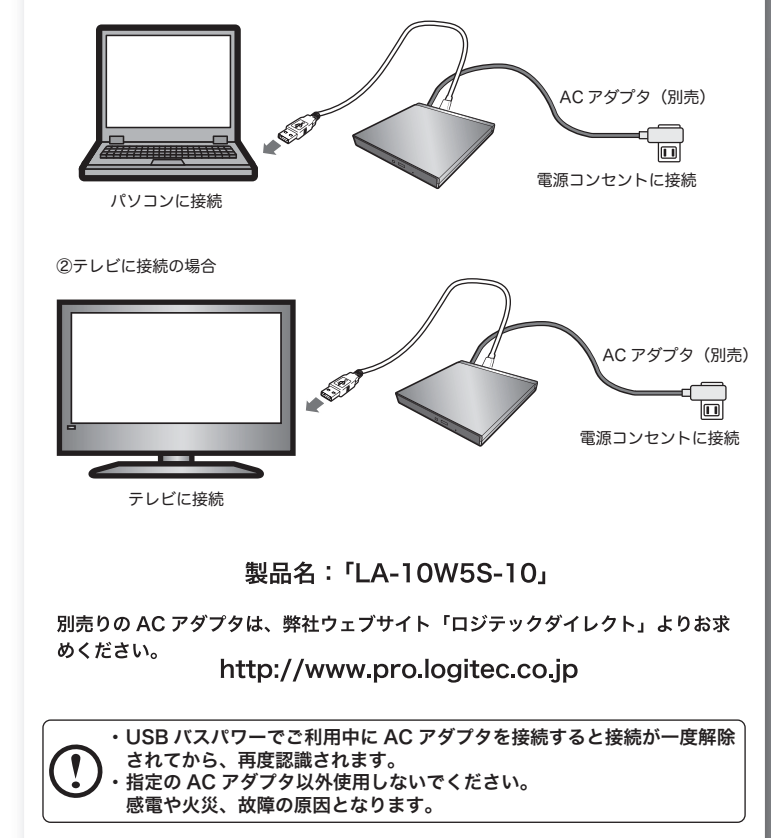

#### ● Android スマホ用「CD 録音・再生・バックアップアプリ」のご案内 (有料オプション) 本製品では別途有料アプリ「Logitec CD Ripper Plus」を購入していただくことで、音 楽 CD 録音、音楽 CD 作成機能、データバックアップ機能を Android スマホで楽しむこと ができます。 ※別売りの AC アダプタ「LA-10W5S-10」、スマホ接続用ケーブルが別途必要です。 アプリは Google Play ストアよりダウンロードしてお求めいただけます。 対応 OS ---<br>Android4.2.2 以降 録音できるメディア ・ロー<br>音楽 CD (CD-ROM ディスク) 。<br>※下記の CD 形式は読み込めません。 ・ CD レーベルゲート CD などのコピーコントロール CD(CCCD) ・ CD Extra、Mixed-Mode CD、SACD(スーパーオーディオ CD)、ビデオ CD、ゲームディスク ・ UDF フォーマットのデータ CD 。<br>※音楽 CD を複製した CD には連続複製防止システム(SCMS)が働くため、読み込めません。

お問い合わせ先:ロジテック テクニカルサポート TEL:0570-022-022(ナビダイヤル) 受付時間:10:00 ~19:00(年中無休)

2020年4月 初版 ● ロジテックINAソリューションズ株式会社 C 2020 Logitec INA Solutions Co., Ltd. All rights reserved.

付属の USB ケーブルで本製品をご使用の Mac に接続します。

※USB Type-Cポートを持つMacには、別売りのType-C変換アダプタが必要です。 別売 Type-C 変換アダプタ: USB3-AFCM01 シリーズ (エレコム社製) USB3-AFCMAD シリーズ (エレコム社製)

### 2 本製品に DVD/CD をセットします。

3デスクトップにセットしたメディアのアイコンが マウントされます。

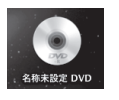

例

付属の USB ケーブルで本製品をご使用のパソコンに接続します。 ※ 通信用ケーブルをパソコンへ接続してください。電力が不足する場合、給電用ケーブルも 接続してください。

 お使いのパソコンおよびテレビ環境によっては、USB バスパワー供給の不足 する場合があります。不足する場合は、別売りの AC アダプタが必要です。 AC アダプタをご使用する場合は、本製品のパソコンおよびテレビに USB 接続 する前に、電源コンセントに AC アダプタを接続し、本製品の電源コネクタに繋 いでください。

○ 接続先の USB ポートを変えてお試しいただくか、通信用ケーブルのみ接続し ている場合は、給電用ケーブルを接続してください。ご使用のパソコンの USB ポート給電能力が不足している場合、接続先のポートを変える事や給電 用ケーブルを使用することで認識する可能性があります。

## Windows8.1 の場合

### 1 本製品はまだ接続しないでください。

2 タスクバーにある Windows アイコンを右クリックします。 3 開いたメニューより、「エクスプローラー」を選択します。 4 エクスプローラーの左欄にある「PC」または「コンピュータ」を選択します。 5 付属の USB ケーブルで本製品をご使用のパソコンに接続します。 6 本製品が自動的に認識され「デバイスとドライブ」 欄に本製品のアイコンが「DVD-RW」ドライブと して追加されます。 **DOD** DVD RW F547 (D)

## Mac で使う

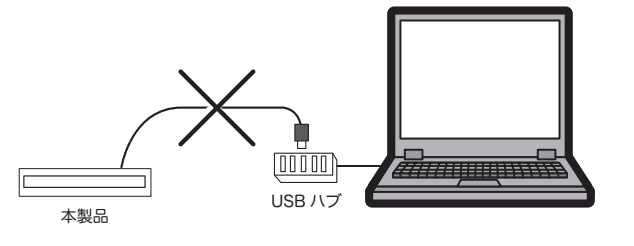

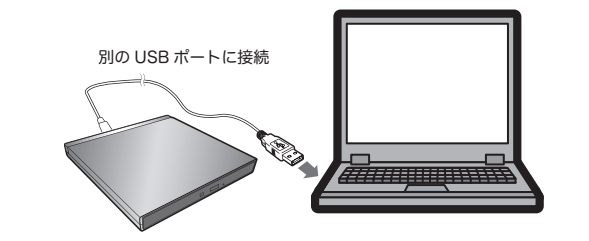

## 最大書き込み / 読み込み速度

- ※下記の書き込み速度には、その速度に対応したディスクが必要です。
- ※ 8cm ディスクも使用可能です。 ※記載速度は USB2.0 に接続した場合です。

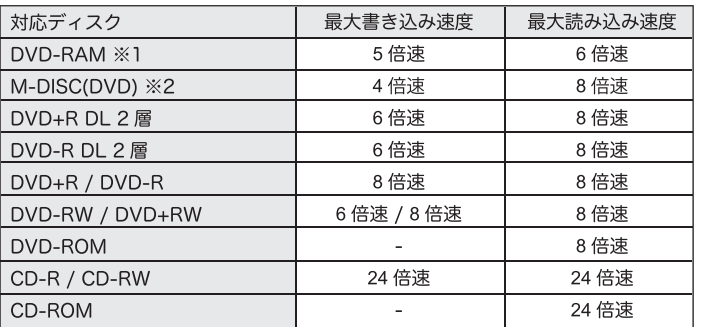

※1 RAM2 ディスクは読込みのみで、書き込みはできません。

カートリッジに入った DVD-RAM ディスクはカートリッジから取り出した 状能で使用する必要があります。

Mac OS でご使用の場合、DVD-RAMへの書き込み、読み込みは非対応です。 ※2 M-DISC について

米 Millenniata 社が開発した、長期記録保持用メディアです。 通常の DVD メディアと比べ、日光、温度、湿度による経年劣化の 影響を受けづらく、長期的なデータ保存 / 読み込みが可能となります。 *…*』これか!Divisions of Single Supplements singles served<br>添付の Power2Go 8 for DVD でデータ保存をして頂くだけで、長期間、 データの読み込み可能なメディアを作成する事ができます。

※長期記録保持メディア、M-DISC は、Millenniata 社が開発したものです。 ※M-DISC は別途用意して頂く必要があります。

## AC アダプタ (別売)について

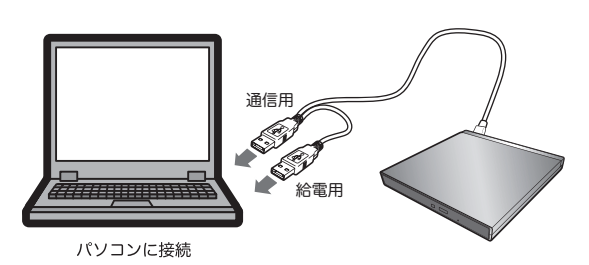

①パソコンに接続の場合

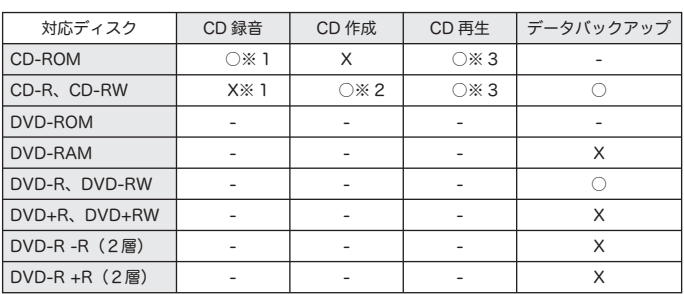

LDR-PMKU2A\_LDRW-LPMKWU2DA\_SG V01 Android TV用DVD再生ドライブ セットアップガイド

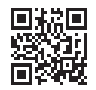